# Casino Spiele für Windows 3 Version 1.2

### Shareware

Dieses Programm ist Shareware. Das heißt Sie können es 14 Tage ausprobieren und wenn Ihnen das Programm dann gefällt müssen Sie sich beim Autor registrieren lassen. Die Registrierung kostet 8 DM. Dafür ehalten Sie:

1. Eine registrierte Programmversion.

2. Verbilligte Updates.

 3. Sie können schriftliche Fragen an mich stellen und Anregungen geben die nach Möglichkeit

verwirklicht werden.

Die Registrierung gilt auch für andere Casinospiele vom Autor. Sie müssen sich also nur einmal registrieren lassen. Nach der Testzeit ist eine Weiterbenutzung dieses Programms ohne Registrierung nicht gestattet.Bitte schicken Sie das Geld an mich(Adresse siehe unten) oder überweisen Sie es auf mein Konto. Geben Sie in dem Feld VERWENDUNGSZWECK deutlich Ihren Namen, ihre Adresse, den Vermerk CS12 und das Diskettenformat an:

> Michael Morasch Konto-Nr.:23680 Raiffeisenbank Immenstadt eG (BLZ: 733 699 42)

## Einarmiger Bandit Version 1.0

von Michael Morasch

Dieses Spiel ist ein Automatenspiel. Das Spielprinzip beruht darauf, daß durch ziehen an einem Hebel eine zufällige Anordnung von Symbolen erscheint. Bei jedem Zug am Hebel werden 2DM aus dem Speicher abgezogen es sei denn es gleichen sich zwei Symbole. Der Speicher muß durch klicken auf die Speicheranzeige oder durch das Auswählen des entsprechenden Menüpunktes vor dem Starten des Automaten gefüllt werden. Wenn alle drei Symbole gleich sind haben Sie gewonnen. Wieviel entnehmen Sie der untenstehenen Tabelle. Sie können den Automaten starten indem Sie auf den Hebel klicken oder den entsprechenden Menüpunkt auswählen. Falls Sie kein Geld haben weil Sie das Programm erst gestartet haben oder weil Sie alles verspielt haben wählen Sie den Menüpunkt "Neu" um ein Startkapital von 20 DM zu erhalten.

**Gewinnauszahlung**(gilt wenn alle drei Symbole gleich sind)

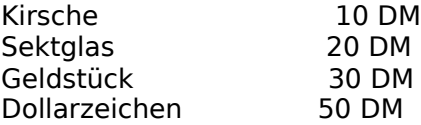

#### Roulette Version 1.2 von Michael Morasch und Michael Prinz

Die Grundregeln des Roulettspiels müssten jedem bekannt seien. Es geht darum auf eine ganze Zahl oder eine bestimme Zahlenkombination zu setzen. Je nachdem welche Zahl durch die Kugel ermittelt wird werden die Chips eingezogen oder der Gewinn ausbezahlt. Wie hoch der Gewinn ist entnehmen Sie der untenstehenden Tabelle. Die Rouletteschale und die Kugel werden bei der Computerversion durch eine zweistellige Ziffernanzeige ersetzt. Die Zahlen werden durch einen Zufallsgenerator erzeugt. Sie setzen indem Sie auf das etsprechende Feld mit der linken Maustaste klicken. Durch klicken mit der rechten Maustaste wird der Einsatz zurückgenommen. Wenn Sie mit dem Setzen fertig sind drücken Sie den Startknopf. Nachdem eine neue Zahl ermittelt ist wird ihnen mitgeteilt ob Sie gewonnen haben und gegebenenfalls der Gewinn ausbezahlt. Dannach werden alle Chips vom Spielplan entfernt und Sie können neu setzen.Falls Sie kein Geld haben weil Sie das Programm erst gestartet haben oder weil Sie schon alles verspielt haben wählen Sie den Menüpunkt "Neu" um ein Startkapital von 400 DM zu erhalten.

#### **Kredit:**

Es ist auch möglich einen Kredit bei der Bank aufzunehmen. wählen Sie den Menüpunk Croupier Kredit aufnehmen und geben Sie Ihren Namen und den Betrag der 1000 DM nicht überschreiten darf ein. Der Kredit geht über 20 Runden und muß dann zurück bezahlt werden. Wenn Sie den Kredit nicht rechzeitig zurückzahlen werden Sie aus dem Casino entfernt.

#### **Gewinauszahlung**(Der Einsatz wird zusätzlich ausgezahlt)

Auf eine volle Zahl (pleine) 35facher Einsatz Eine Längsreihe von 12 Zahlen (Colonne) 2facher Einsatz Sämtliche gerade Zahlen 2, 4, 6, 8 etc. (pair) 1facher Einsatz Sämtliche ungerade Zahlen 1, 3, 5, 7, 9 etc. (impair) 1facher Einsatz<br>sämtliche rote Zahlen 1, 3, 5, 7, 9, 12, 14 etc. (rouge) 1facher Einsatz sämtliche rote Zahlen 1, 3, 5, 7, 9, 12, 14 etc. (rouge) sämtliche schwarze Zahlen 2, 4, 6, 8, 10, 11, 13 etc. (noir) 1facher Einsatz die erste Hälfte aller Zahlen von 1-18 (manque) 1facher Einsatz<br>die zweite Hälfte aller Zahlen von 19-36 (passe) 11facher Einsatz die zweite Hälfte aller Zahlen von 19-36 (passe)

#### Rote 10 Version 1.0

von Michael Morasch und Michael Prinz Die Spielregeln sind sehr einfach. Auf dem Spielfeld sind drei Karten eine rote und zwei schwarze. Nachdem sie auf das gelb umrahmte Setzfeld geklickt haben werden Sie nach dem Einsatz gefragt. Dann werden die Karten umgedreht und gemischt. Sie sollten sich die rote Karte gut merken und sie mitverfolgen. Nach dem Mischen klicken Sie auf die Karte von der Sie denken daß es die rote ist. Nun wird die Karte aufgedeckt. Falls es die Rote ist erhalten Sie den Einsatz zurück und den halben Einsatz als Gewinn. Ist es nicht die Rote wird der Einsatz eingezogen.

Wenn Sie kein Geld haben weil Sie das Programm erst gestartet haben oder weil Sie schon alles verspielt haben wählen Sie den Menüpunkt "Neu" um ein Startkapital von 20 DM zu erhalten.

#### Glückswürfel Version 1.0 von Michael Morasch

Das Spielprinziep beruht darauf, daß man auf eine Zahl zwischen 1 und 6 setzt die durch einen Würfel ermittelt wird. Gesetzt wird durch klicken auf die gelben Zahlenfelder oder durch wählen des entsprechenden Menüpunktes. Gewürfelt wird durch das klicken auf den Würfel oder durch wählen des etsprechenden Menüpunktes. Haben Sie auf die richtige Zahl gesetzt erhalten Sie Ihren Einsatz zurück und den 4fachen Einsatz als Gewinn. Haben Sie sich nur um Eins verschätzt erhalten Sie Ihren Einsatz zurück. Beispiel: Sie haben auf 4 gesetz es wurde aber 3 gewürfelt. Jetzt erhalten Sie Ihren Einsatz zurück. Beim wählen des Menüpunktes "Neu" erhalten Sie ein Startkapital von 100 DM.

#### Systemvoraussetzungen

- IBM PC, XT und AT oder kompatibler Rechner
- Microsoft Windows 3.x
- mindestens 2MB Speicher
- eine von Windows unterstützte Grafikkarte

### Gewährleistung und Haftung

Das Risiko für den Einsatz des Programms trägt jeder Anwender selbst. Ich übernehme keine Haftung für unmittelbare und mittelbare Schäden, die aus der Verwendung des Programms entstehen. Zum Zeitpunkt der Programmauslieferung sind mir keine Programmfehler bekannt. Leider kann nicht ausgeschlossen werden, daß trotzdem später Fehler auftreten. Sofern Ihnen Störungen auffallen, teilen Sie mir dies bitte mit. Ich werde versuchen, diese zu beseitigen.

### Warenzeichen

IBM PC, XT und AT sind eingetragene Warenzeichen der International Business Machines Corp., USA.

MS-DOS und Microsoft Windows sind eingetragene Warenzeichen der Microsoft Corp., USA.

### Fragen

Wenn Sie Fragen oder Anregungen zu diesen Spielen haben schreiben Sie mir. Ich würde mich sehr über einen adressierten und frankierten Rückumschlag freuen. Hier ist meine Adresse:

> Michael Morasch Eichwald 5 8970 Immenstadt/Stein

(C) Copyright Turtle-Soft 1992<br>Autor.

alle Rechte an diesem Programmen liegen beim